### **Februar 2022 We share knowledge.**

### **Editorial**

### ■ Werner Widmer

Zuweilen stolpert man über etwas, das längere Gedankengänge auslöst. Genau das passierte mir im letzten Herbst auf einer Wanderung an der Westküste Englands, in Cornwall. Wobei stolpern vielleicht nicht ganz der treffende Begriff ist. Von Crooklets Beach in Bude wanderte ich der Küste entlang Richtung Morwenstow, einem kleinen Weiler, auf der Landkarte kaum zu finden. Ein paar Häuser, ein Pub und ein wunderschönes Tearoom namens Rectory Farm. Das wär's – fast. Der Landstrich gehört zur "Cornwall Area of Outstanding Natural Beauty". Überragend schön ist die Gegend in der Tat. Die Meeresbrandung trifft auf schroffe Felsen, Sonne und Gewitterwolken wechseln in rascher Folge, es duftet nach Wildkräutern, stachelige Disteln spriessen zwischen Blüten in gelb, rot und lila, Brombeeren und Himbeeren so weit das Auge reicht. Allein mit der Natur.

Plötzlich tauchen hinter einer Kuppe aus dem Nichts riesige Satellitenschüsseln und weisse Radarkuppeln auf. Es handelt sich um eine der grössten Abhöranlagen für weltweite Telekommunikation. Das

Areal ist militärisch gesichert mit meterhohen Doppelzäunen und Nato-Stacheldraht, dazwischen Niemandsland. Fotografieren verboten.

Der überwältigende Anblick setzte mein Gedankenkarussell in Betrieb. Das Ergebnis meiner Überlegungen und der nachfolgenden Recherchen mündete in einen Artikel zum Thema «Daten(un)sicherheit im Informationszeitalter». Diesen Text findet ihr im aktuellen MUSfalter vom Januar 2022, der euch dieser Tage ins Hausflattert (oder faltert?). Dort wird auch das folgende Buchstaben-Rätsel gelöst:

GCHQ CSO Morwenstow.

Übrigens: Ich getraute mich trotzdem, mit dem iPhone ein paar Fotos zu schiessen, die Stimmung war einfach zu eindrücklich – und gleichzeitig gespenstisch. Weil im MUSfalter nicht genug Platz für all die Bilder war, gibt dieser MUSletter schon mal einen kleinen Vorgeschmack.

**Zur Bildergalerie des Rectory Farm Tea Rooms:** *<http://rectory-tearooms.co.uk/photogallery.html>*

*InfoszumGCHQ Bude: <https://de.wikipedia.org/wiki/GCHQ\_Bude>*

### **LocalTalk online**

Die beliebten Zoom Meetings im Drei-Wochen-Rhythmus. Hier die nächsten Anlässe.

### **Donnerstag 10.Februar 2022**

ab 18.45 Einwahl, ab 19 Uhr Vortrag. **Ort**: Zuhause mit Zoom (Home-LT).

### **Thema: iPadOS 15 – raffinierte Funktionen**

Nachdem wir im Dezember LT Anton Ochsenkühn als Gast-Referenten begrüssen konnten, wird er uns an diesem Abend etwas zum Thema "iPadOS – raffinierte Funktionen" erzählen. Das wird sicher wieder ein spannender Abend.

### **Weitere Daten:**

10. März 14. April

Wir freuen uns auf eine rege Teilnahme an diesen Veranstaltungen.

### **Ellen Kuchinka und Pit Hänger Weitere Infos** http:/www.mus.ch/lt-basel

ekuchinka@mus.ch pit.haenger@mus.ch

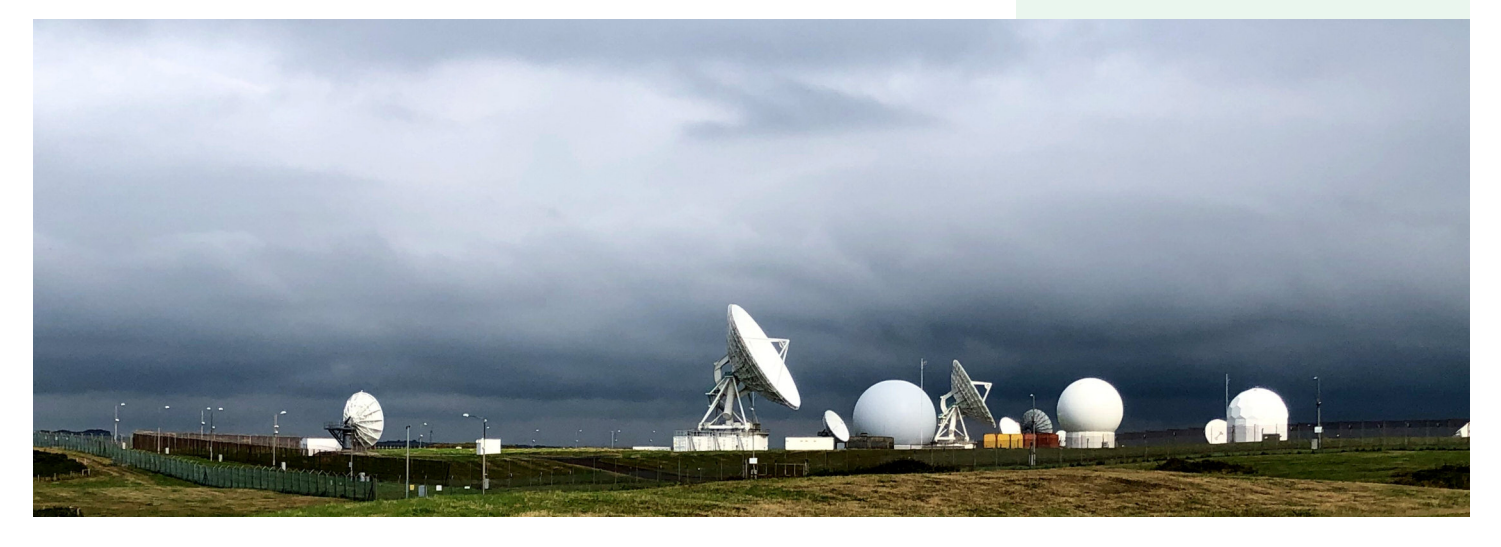

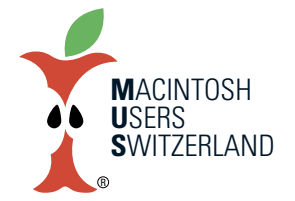

### **Februar 2022 We share knowledge.**

### **MeinersterMac**

**Die Nostalgieseiten des Dezember MUSletters habenmich angeregt, nachfolgende Erinnerungen an meinen ersten Mac aufzuzeichnen. Eine wichtige Rolle darin spielt meine 2001 leider viel zu früh verstorbene Frau.**

### ■ Thomas Kaegi

Anfangs der 80er-Jahre leitete ich ein paar Jahre lang ein gemeinsames Projekt der damaligen Tritel-Firmen Autophon, Gfeller und Zellweger in Bern. Dort stand neben meinem Pult ein Terminal, das am zentralen VAX-Computer angeschlossen war. Textverarbeitung und inhouse-E-Mail waren,soweit ich mich erinnere, die einzigen von mir benützten Funktionen. Bei einem Kollegen stand eine Apple LISA, auf der ich auch erfolgreich ein paar Gehversuche gemacht hatte – Texte mit Bildern und Grafiken ergänzt. Zu Hause hatte ich mich mit einem Sinclair ZX Spectrum in die BASIC-Programmierung eingearbeitet.

Anfang 1986 kehrte ich ins Mutterhaus in Solothurn zurück, wo mir ein Mac Plus zur Verfügung stand. Das machte mir etwas Angst. Wie sollte ich neben der Arbeit mit diesem Werkzeug umgehen lernen? So entschied ich mich, einen gleichen Mac für zu Hause anzuschaffen. Ich fand eine Quelle, wo amerikanische Mac etwas günstiger angeboten wurden – auf der Tastatur waren die Tasten Y und Z mit einer Folie überklebt. Zusammen mit einem ImageWriter II kostete das gut 8000.–. Diesen Kauf hatte ich nicht mit meiner Frau besprochen. Als der Mac kam und sie mich fragte, was er gekostet habe, führte das deshalb zu unserem ersten und einzigen Ehekrach. Kein Wunder, war doch unser Budget wegen des ein paar Jahre vorher gebauten Hauses und der heranwachsenden Söhne relativ knapp.

Meine Frau arbeitete freiberuflich als Journalistin. Von der lokalen Tageszeitung erhielt sie Aufträge, über alle möglichen Ereignisse zu berichten. Die Artikel musste sie oft noch in der Nacht schreiben und umgehend per Fax der Redaktion schicken. Dafür benützte sie eine elektro-

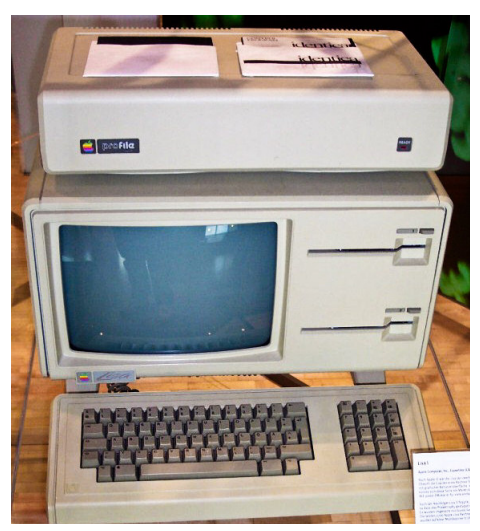

**Apple LisamitProFile Festplatte. (Bild:Wikipedia)**

nische Schreibmaschine, bei welcher auf einem kleinen Display die jeweils letzte Zeile angesehen und vor dem Drucken korrigiert werden konnte. Bald einmal führte ich sie in die Benutzung des Mac mit MacWrite ein. Es dauerte nicht lange, bis ich sie jeweils fragen musste, ob ich den Mac benützen dürfe, denn meistens war er durch sie belegt.

Die Arbeit war allerdings relativ müh-

sam, denn beim Mac Plus gab es ja nur einen Schlitz für die Disketten. Auf einer einzigen 800 KB-Diskette befanden sich das OS, das benützte Programm und auch noch die Daten. Zum Sichern oder Kopieren mussten oft mehrmals Disketten gewechselt werden. So ging es nicht lange, bis meine Frau mich fragte, ob das nicht auch einfacher gehen könnte. Wir schafften eine externe Harddisk an, wahrscheinlich aus Kostengründen nicht die bereits verfügbare HD 20, sondern wohl ein Reststück, ein «Apple ProFile» mit 10 MB(!) Kapazität, die mit einem sehr dicken Kabel am «Floppy Port» angeschlossen wurde. Beim Einschalten dauerte es eine volle Minute, bis die Disk auf die 3600 Umdrehungen pro Minute hochgefahren war und benutzt werden konnte. Auch die Übertragungsgeschwindigkeit war nach heutigen Massstäben ein richtiges Schneckentempo: 62,5 KB/s. Aber die Arbeit ging nun wesentlich leichter.

Die seinerzeitige «unnütze» und teure Beschaffung war nie mehr ein Thema und die Aufrüstung auf einen LC II mit grösserem Bildschirm wurde eher von meiner Frau angestossen als von mir.

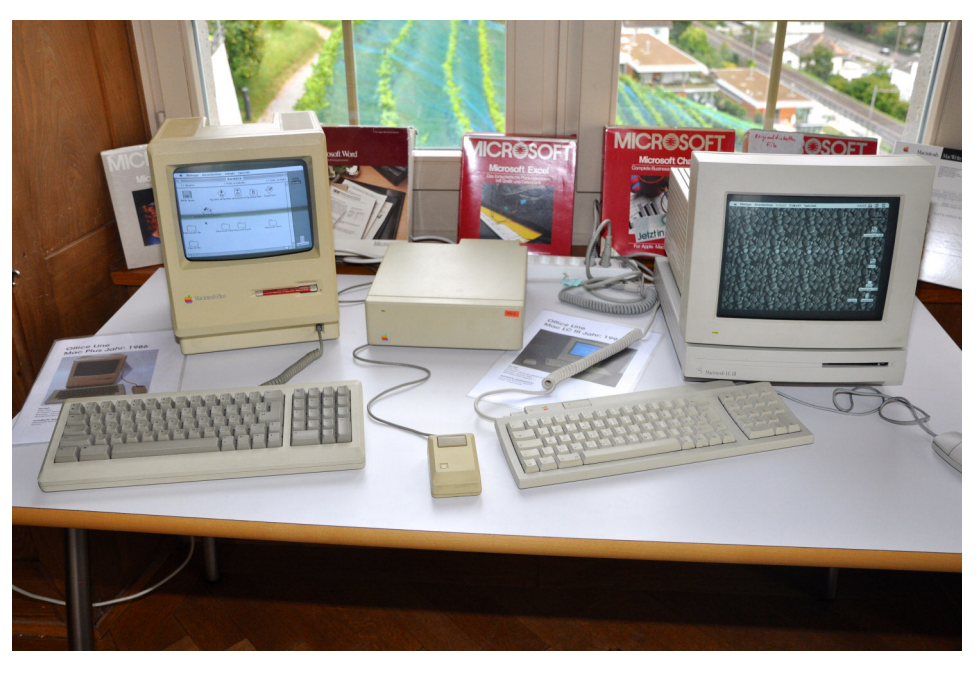

**MacPlus(1986)mit externer 20MBFestplatte.Rechts einMacLCIIImit 12''Monitor. (Bild:WernerWidmer)**

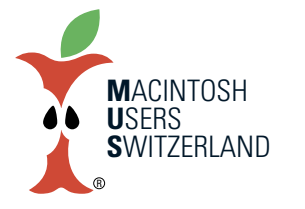

### **Februar 2022 We share knowledge.**

### **ProtokollderMUS-GV2021**

**Die MUS-Generalversammlung fand am 3. Juli 2021 pandemiebedingt via Zoomstatt. Bereits imMUSletterFebruar 2021 hatteWernerWidmer darauf hingewiesen, dass ein GV-Datumgegen Ende Juni gesuchtwürde.Erliess noch offen, ob die GV physisch oder wiedervia Zoomabgehalten würde.**

### ■ Markus Hodel

Im MUSletter Mai 2021 wurde dann bestätigt, dass die GV als Zoom-Meeting auf eben diesen Samstag, 3. Juli angesetzt wird. Wie schon im Vorjahr wurde in der Woche davor ein Zoom-Testlauf abgehalten. Auch die Abstimmungen wurden wieder elektronisch erhoben.

Zu Beginn der GV hatten sich 27 Mitglieder eingeloggt.

### **1. 1. Begrüssung,Mitteilungen, Konstituierung**

MUS-Präsident Werner Widmer heisst die vor den Bildschirmen Sitzenden willkommen und eröffnet die Generalversammlung um 14:08 Uhr. Er stellt fest, dass die Einladung rechtzeitig erfolgt ist. Es werden keine Stimmenzähler gebraucht, da die Stimmen über die Webseite erfasst werden. Werner Widmer amtet auch als Tagespräsident.

Diverse Mitglieder haben sich für die GV entschuldigt. Kein Antrag auf Änderung der Traktanden.

### **2. Online-Wahlsystem**

Die Einladung zu den Abstimmungen und Wahlen wurde an die im Web-Profil hinterlegte Mailadresse verschickt. Die Mail «Abstimmung für die MUS-GV» wurde am Vorabend zur GV verschickt. Abgestimmt werden kann bis 17 Uhr am Tag der GV.

Total haben sich 38 Mitglieder in die Abstimmungen eingeloggt. Leider haben zwei davon den Prozess nicht ordnungsgemäss abgeschlossen. Deren Felder blieben leer und werden weder als Ja/Nein noch als Enthaltung gezählt.

### **3. Protokoll der GV 2020**

Dieses war im MUSletter Oktober 2020 integriert und kann auf www.mus.ch im geschützten Mitgliedereich zusammen mit den anderen GV-Unterlagen gefunden werden.

Keine Wortmeldung.

*–>DasProtokoll wirdmit33:0bei3Enthaltungengenehmigt.*

### **4. Jahresberichte**

Das Vereinsjahr 2020 stand voll und ganz im Zeichen der Verlagerung der Aktivitäten ins Internet. Die Aktivitäten finden virtuell statt. Implementierung von Zoom.

### **• Bericht des Präsidenten**

- · Verlagerung der Aktivitäten ins Internet
- · Der Vorstand ist sehr innovativ.
- · Es werden immer wieder neue Formate ausprobiert.
- · Auch die Vorstandssitzungen finden online via Zoom statt.
- · Die einzelnen Ressorts arbeiten autonom.

### **• Die Vorstandsmitglieder und ihre Aufgaben**

### *Christian Buser*

- · ist verantwortlich für die Finanzen und zusammen mit Regina Widmer – für die Buchhaltung;
- · betreut (mit anderen MUS-Mitgliedern zusammen) die Mailingliste und die SIGs;
- · ist für die E-Mail-Adressen zuständig.

### *Pit Hänger*

- · ist grundsätzlich fürs Aufgleisen und für die Organisation von Meetings und Workshops zuständig;
- · betreut alle LocalTalks und die Zoom Meetings;
- · ebenfalls in seinen Zuständigkeitsbereich fallen Kommunikation, Werbung und Public Relations.

### *Ellen Kuchinka*

- · In ihren Bereich fallen das Internet und der Webauftritt;
- · sie war verantwortlich dafür, dass das Abstimmungsprozedere für die GV zum Funktionieren kam.

### *WernerWidmer*

- · Präsidium
- · Leitung des Sekretariats
- · Betreuung der telefonischen Helpline
- · MUSLetter

### **•MUSfalter undMUSletter**

- · MUSletter monatlich als PDF. Redaktor Werner Widmer
- · MUSfalter zweimal pro Jahr gedruckt. Redaktor Eric Soder

### **• Internet + E-Mail**

- · Das Internet (Homepage) funktioniert weitgehend gut.
- · Das Webteam behandelte 89 Fälle und schrieb dazu 677 E-Mails

· Viele Mitglieder kennen ihr Passwort für den Zugang zum geschützten Bereich nicht.

· Immer nach Erscheinen des MUSletters kommen viele Fragen nach dem Passwort.

### **•Mailinglisten**

- · SIG Filemaker: 147 Teilnehmer, 5 Meldungen
- · SIG WebPublishing: 109 Teilnehmer, 0 Meldungen
- · InfoLine: 168 Teilnehmer, 1435 Meldungen

### **• Helpline**

- · Telefonische Helpline für MUS-Mitglieder
- · Montag bis Freitag von 9 bis 12 und von 14 bis 17
- · Zuständig sind momentan Christian Buser und Werner Widmer

### **•LocalTalk**

- · Es gibt nur noch den LT Basel
- · Seit Ausbruch der Pandemie finden die LTs via Zoom statt und sind so zu eigentlichen Veranstaltungen für alle MUS-Mitglieder geworden.

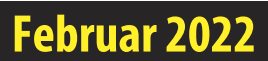

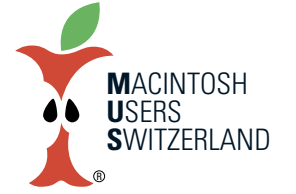

### **Februar 2022 We share knowledge.**

· Sobald Corona es erlaubt, werden die physischen LTs und Workshops in Basel wieder aufgenommen.

· Die Zoom-Veranstaltungen sollen weitergeführt werden, da sie sehr geschätzt werden, vor allem auch von Leuten, die weniger mobil sind.

### **• Veranstaltungen**

· Corona-bedingt sind keine Veranstaltungen (ausser den Zoom-Meetings) geplant.

### **5.Finanzbericht**

Die Rechnung schliesst mit einem Verlust von CHF 13'779. Das ist darauf zurückzuführen, dass die Kosten für MUSfalter und MUSletter das Budget um über CHF 8'000 überschossen haben. Pandemiebedingt wurden diese mit mehr Inhalt ausgeliefert. Im Local Talk haben das Bitcoin Seminar und ein externer Referent eines anderen Themas zusätzliche Kosten verursacht. Auch die Infoline/Helpline wurden intensiver beansprucht und haben zusätzlich rund CHF 2'000 über Budget geschlossen. Die Mitgliederzahl ging zwar weiter leicht zurück, die Einnahmen waren aber über dem Budget.

Fazit: Grössere MUSfalter und MUSletter führten zu Mehrkosten. Die Infoline/Helpline wurden mehr denn je benutzt.

### **6. Revisorenbericht**

Revisor Markus Hodel schaltet sich ein. Er dankt Christian Buser und Regina Widmer für die ordnungsgemässe Führung der Vereinskasse. Die Revision fand am 21. April 2021 in Erlenbach ZH statt.

Markus Hodel beantragt den Mitgliedern, die Rechnung zu genehmigen.

*–>DieRechnung wirdmit35:0bei1Enthaltungengenehmigt.*

### **7.Entlastung des Vorstands**

*–>Der Vorstand wirdmit34:0bei2Enthaltungenentlastet.*

### **8.Wahl des Vorstands und der Revisoren**

*Christian Buser wirdmit35:0bei1Enthaltungenals Vorstandsmitgliedbestätigt. Pit Hänger wirdmit35:0bei1Enthaltungenals Vorstandsmitgliedbestätigt. EllenKuchinka wirdmit35:0bei1Enthaltungenals Vorstandsmitgliedbestätigt.* Werner Widmer wird mit 35:0 bei 1 Enthaltungen als Vorstandsmitglied bestätigt. Der Vorstand konstituiert sich selbstständig. *Markus Hodel wirdmit35:0bei1EnthaltungenalsRevisorbestätigt.* Bernhard Windler wird mit 35:0 bei 1 Enthaltungen als Revisor bestätigt. Wer im Vorstand mitwirken will, darf sich gerne beim Präsi melden.

### **9. Schriftlich eingegangene Anträge derMitglieder**

Es sind keine Anträge eingegangen.

### **10.Tätigkeitsprogrammund Ziele 2021/2022**

Corona-bedingt sind keine Veranstaltungen (ausser den Zoom-Meetings) geplant. Ideen für Meetings und Workshops werden gerne entgegengenommen.

### **11. Jahresbudget und Festsetzung desMitgliederbeitrags**

*–>Das Budget wirdmit35:0bei1Enthaltungengenehmigt.*

*–>DieunverändertenJahresbeiträgewerdenmit34:0bei2Enthaltungengutgeheissen.*

### **12. Varia, nächste Termine,Schluss der GV**

Paul Hösli wünscht den MUSfalter als PDF-File.

Werner Widmer eröffnete der GV, dass er bei der nächsten konstituierenden Sitzung das Präsidium an Pit Hänger übergeben wird.

Die nächsten Termine lassen sich aus dem monatlich erscheinende MUSLetter ersehen.

Werner Widmer erklärt nach 47-minütiger Dauer die GV um 14:55 Uhr für beendet.

*Buchrain,23. Januar2022 Markus Hodel,Protokollführer*

### **MUS Helpline: 044 915 77 66**

*Kostenlose Unterstützung für MUS-Mitglieder. Montag - Freitag, 9 bis 12 und 14 bis 17 Uhr.*

> *Mitglied werden? Die Nummer der Helpline hilft auch in diesen Fällen!*

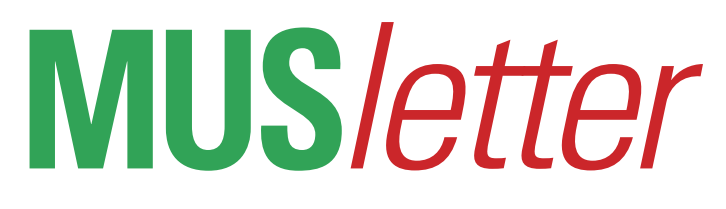

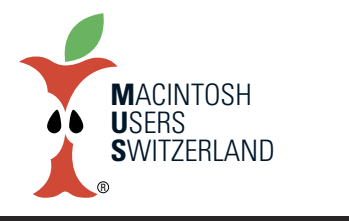

### **Februar 2022 We share knowledge.**

### **Pantone-FarbenbaldnurnochimAbo?**

**EinHinweis auf einerHilfe-Seite von Adobe schlägt hoheWellen: ImMärz 2022werden die bishermitgelieferten Pantone-Farbbibliotheken aus künftigen Updatesvon Programmen derCreative Cloud entfernt [1].Wassteckt dahinter?**

### ■ Fric Soder

Pantone lässt anscheinend die bisherige Lizenz auslaufen, die Adobe zur Distribution der Pantone-Bibliotheken zusammen mit der eigenen Software berechtigt, und will mehr Kontrolle über die Nutzung der Farbbibliotheken gewinnen. Stand 25.Januar 2022 gibt es dazu seitens Adobe keine offizielle Pressemitteilung. Pantone hat im November 2021 lediglich eine neue Version von «Pantone Connect» angekündigt [2]. Das ist eine digitale Plattform, die Arbeitsabläufe im Design integrieren und mit der Cloud verbinden soll, wo Pantone seine kompletten und aktuellen Farbdefinitionen bereitstellt. Für kommerzielle Anwender gibt es das Cloud-

### **Pantone will offensichtlich auch Nutzerdaten sammeln; Pantone Connect läuft nurmit Registrierung und setzt eine aktive Internetverbindung voraus.**

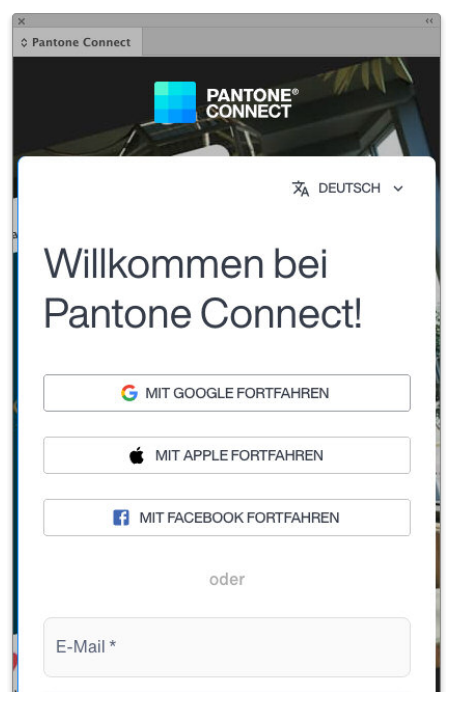

Ökosystem «PantoneLIVE», in dem sich zum Beispiel auch Marken- und Corporate-Design-Farben verwalten lassen und das Entwicklern und Wissenschaftlern zusätzliche Spezialfunktionen bietet.

Pantone Connect ist erhältlich als Extension für die Programme der Creative Cloud [3], als Smartphone-App für iOS und Android sowie als Web-App direkt im Webbrowser. In der Pressemitteilung nicht erwähnt wird, dass die Pantone Connect Extension künftig allem Anschein nach der einzige offiziell zulässige und unter-

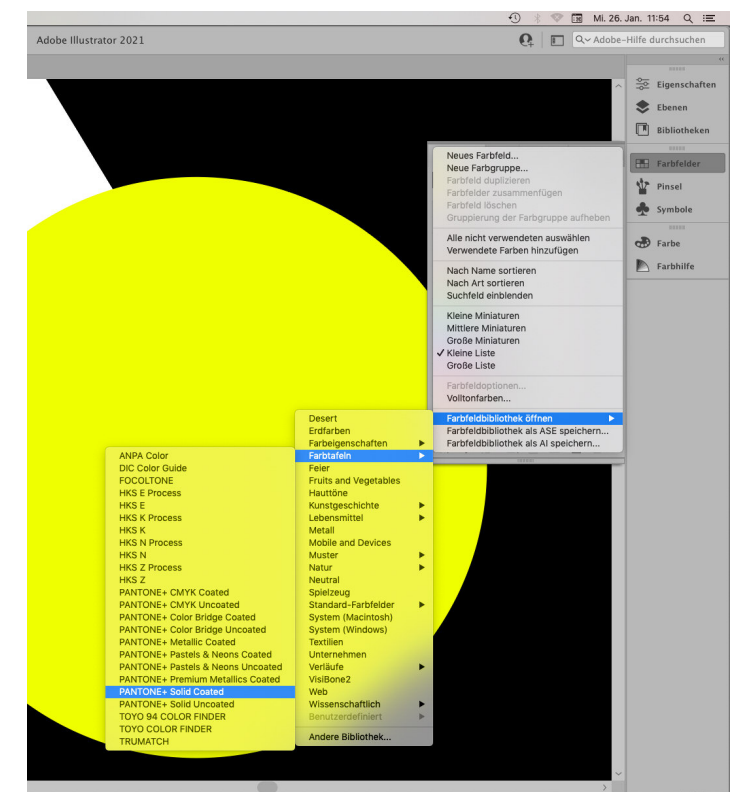

**In bisherigen CC-Appssind Pantone-Bibliotheken enthalten; hier in Illustrator etwas umständlich erreichbar und in InDesign in den Farbfeldoptionen unter«Farbmodus»versteckt.**

stützte Zugang zu den Pantone-Bibliotheken aus der Creative Cloud sein wird. Ebenfalls noch nicht breit kommuniziert ist das damit verbundene Distributionsmodell.

Bisher kann man direkt in Adobe Photoshop, Illustrator, InDesign, Acrobat, Adobe Color und Adobe Capture auf die mitgelieferten und lokal als.ACB-Datei gespeicherten Pantone-Bibliotheken zugreifen, zum Beispiel in den Farbfeldern des Programms. Der Haken dabei ist, dass Adobe diese Bibliotheken schon seit mehreren Jahren nicht mehr aktualisiert hat, während Pantone von Zeit zu Zeit neue Farben hinzugefügt und vereinzelt auch Änderungen an den Farbdefinitionen vorgenommen hat. Deshalb ist es Pantone ein Dorn im Auge, dass veraltete Bibliotheken noch so weit verbreitet im Einsatz

sind. Man kann nur vermuten, dass Adobe und Pantone hinter verschlossenen Türen über die Lizenzgebühren verhandelt haben und sich dabei nicht einigen konnten [4]. Nun scheint der neue CEO von Pantone mit einem beherzten Schachzug die Misere beenden zu wollen. Und dabei nach dem Vorbild von Adobes Abo-Modell gleich noch Zusatznutzen und -ertrag für Pantone zu generieren. Wer künftig den vollen Funktionsumfang von Pantone Connect nutzen will, muss sich bei Pantone registrieren und fürs Premium-Abo monatlich USD 7.99 bezahlen oder im ersten Jahr USD 35.99 und danach jährlich USD 59.99 [5]. Die Extension selbst gibt die Schweizer Abopreise mit CHF 8.–/Monat bzw. CHF 54.–/Jahr an. Pantone Connect setzt zudem eine aktive Internetverbindung voraus – offline Farben zu laden oder zu definieren scheint nicht vorgesehen zu sein.

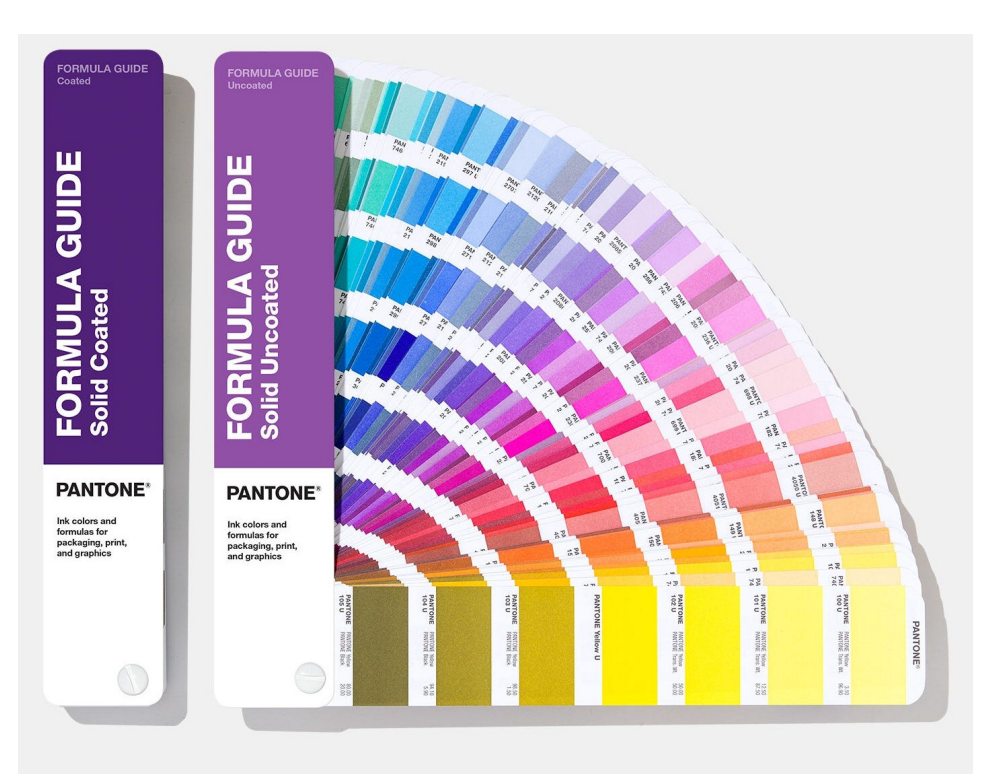

**Gängiges Hilfsmittelvieler Designer: Pantone-Farbfächer für Volltonfarben, je eine Version für gestrichenes bzw. ungestrichenes Papierzur Abmusterungmit Vorlagen/Drucken unter Normlicht.**

### **Wozu dienen Pantone-Farben?**

In der grafischen Industrie und in weiteren Branchen (etwa Textil/Mode, Innendekoration oder Kosmetik) gelten die Farbkollektionen und die Farbnamen mit Nummern von Pantone als Quasi-Standard. Um eine Farbe auszusuchen, zücken viele Designer ganz selbstverständlich einen Pantone-Farbfächer oder einen Musterordner, ohne dabei zu hinterfragen, ob und wie sinnvoll dasfür die jeweils vorgesehene Anwendung überhaupt ist. Diese Gewohnheit ist historisch begründet, und der ursprüngliche kleine Familienbetrieb Pantone hat sich über die Jahrzehnte mit geschicktem Marketing eine monopolähnliche Marktmacht erarbeitet.

Angefangen hat es mit Druckfarben. Farbige Drucksachen waren einst wegen der aufwendigen analogen Prozesse sehr teuer: Text und Abbildungen wurden auf separaten Systemen verarbeitet und auf Filme belichtet, die Farbauszüge von Hand zu Seiten und Druckbogen montiert, um sie schliesslich auf die einzelnen Druckplatten zu belichten. Wenn beim Probedruck mit filmbasierten Proofsystemen oder auf der Andruckpresse Fehler im Zusammendruck der Farbauszüge auf-

tauchten, mussten diese gegebenenfalls mit Retuschen von Hand korrigiert werden. Deshalb liessen sich erheblich Kosten sparen, wenn man beim Druck statt mit den üblichen vier Skalenfarben (CMYK) nur mit einer oder zwei Sonderfarben arbeitete, allenfalls in Kombination mit Schwarz für den Text. Pantone stellte ein System bereit, mit dem sich aus bis zu zwölf Grundfarben nach vorgegebenen Rezepturen alle

> **Das digitale Gegenstück** zum gedruckten **Farbfächer in Pantone Connect. Die 3D-Darstellung imLab-Modell zeigt, dass die Farben willkürlich/unsystematisch ausgewähltsind.**

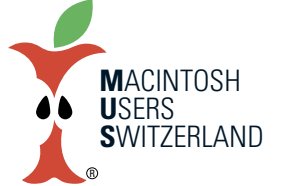

### **Februar 2022 We share knowledge.**

einzelnen Farben eines Fächers (zum Beispiel Pantone Solid Coated) mischen liessen. Die Druckerei konnte dann zum Beispiel die Farbe Pantone 185 C bestellen und erhielt damit auf gestrichenem weissem Papier einen weitgehend mit dem Muster auf dem Fächer übereinstimmenden Rotton.

Heute sind die digitalen Prozesse in Druckereien so weit standardisiert, dass mehrheitlich durchgehend vierfarbig gedruckt wird. Weil dabei die Skalenfarben stets gleich bleiben, entfallen die Farbwechsel, bei denen das komplette Farbwerk in der Druckmaschine gewaschen werden muss, um es danach mit einer anderen Sonderfarbe neu zu befüllen. Sonderfarben kommen praktisch nur noch dann zum Einsatz, wenn die gewünschte Farbe ausserhalb des CMYK-Farbumfangs liegt (das kommt z. B. häufig bei satten, leuchtenden Farben im Verpackungsdruck vor) oder wenn zum Beispiel Schrift in der Hausfarbe eines Unternehmens ohne Rastereffekte gedruckt werden soll.

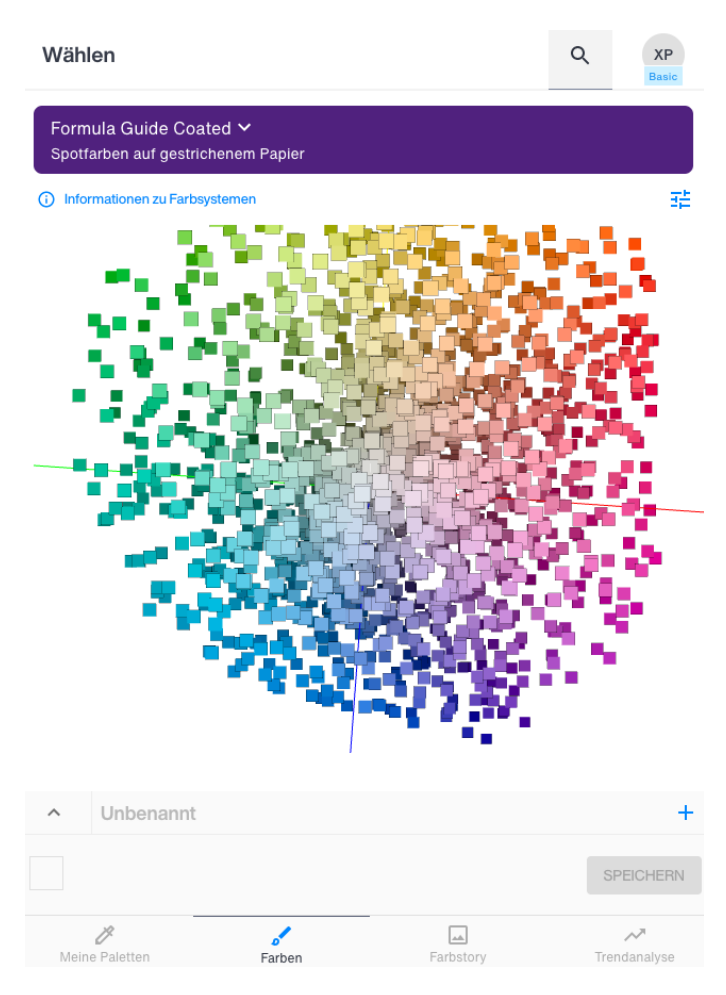

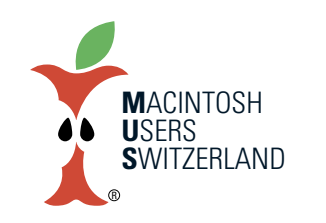

### **Februar 2022 We share knowledge.**

7

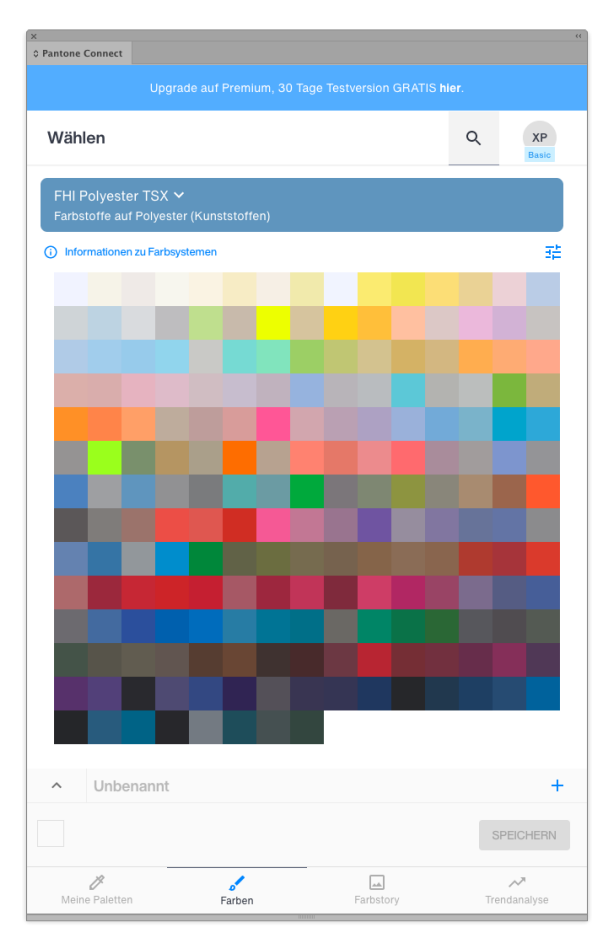

**Beispiel für den Ablauf des Auswahlvorganges einer Pantone Farbe.**

### **Links:**

**Die Extension Pantone Connect bietet über 15 000 Farben für diverse Anwendungen wie hierTextilien aus Polyester.**

> **Rechts: Suche nach Farbnummer oder -name in Pantone Connect.**

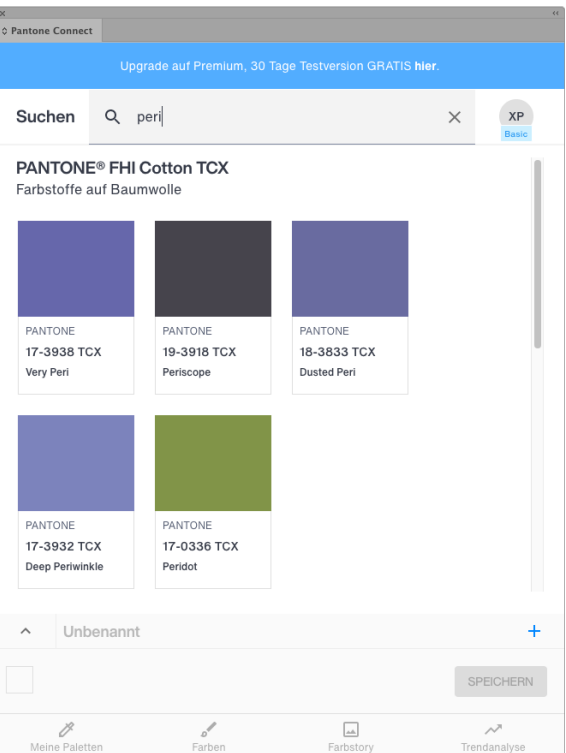

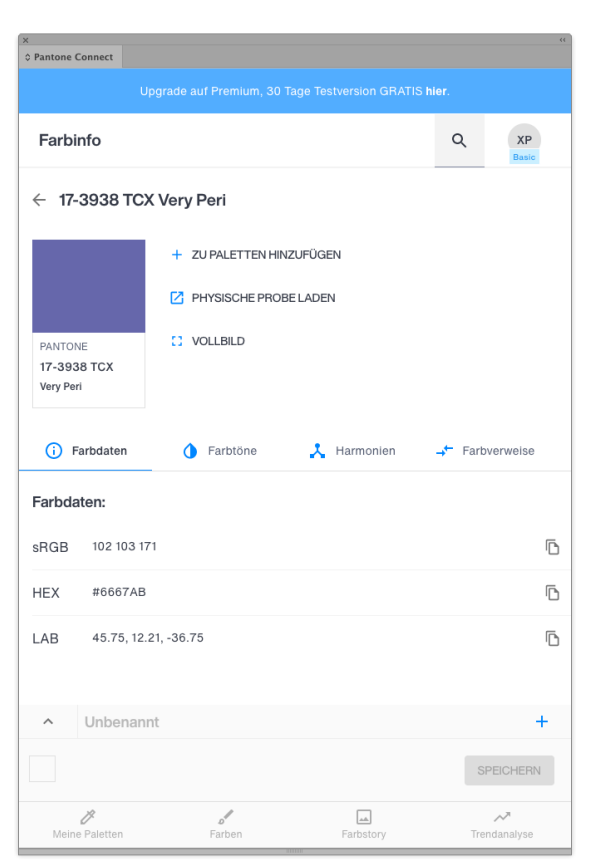

### **Links: Farbinfomit Referenzfarbwerten für eine gefundene Farbe.**

**Rechts:**

**Vollbild-Darstellung einer Farbe zur besseren Beurteilung. (Hier werden die Lab-Werte gerundet ohne Nachkommastellen angezeigt.)**

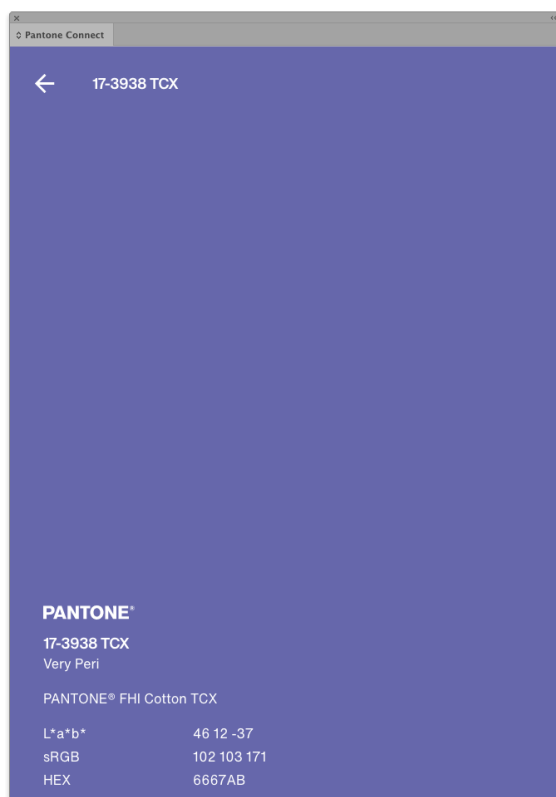

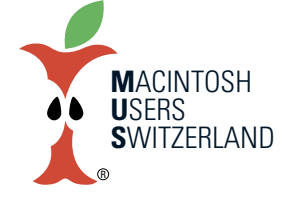

**Februar 2022 We share knowledge.**

### **Was passiert ohne Pantone-Bibliotheken?**

Viele Anwender der Creative Cloud haben vermutlich nur selten echten Bedarf für den Einsatz von Pantone-Farben und nutzen diese allenfalls wie beschrieben aus alter Gewohnheit. Es ist natürlich ärgerlich, wenn bei einem Programmupdate bisher mitgelieferte Bibliotheken wegfallen und man sich überlegen muss, ob man diese neu bei einem separaten Lieferanten kostenpflichtig dazu abonnieren soll. Das CC-Abo von Adobe wird deswegen wohl kaum preiswerter werden …

Gesetzt also den Fall, dass man sich gegen ein Pantone-Abo entscheidet – mit welchen konkreten Auswirkungen muss man rechnen?

– In bestehenden Dokumenten mit Pantone-Farben bleiben diese erhalten und lassen sich wie gewohnt weiter verwenden und als Sonderfarbe für eine separate Druckplatte ausgeben, falls erforderlich.

– In neuen Dokumenten kann man Elemente wie Grafiken oder Duplexbilder platzieren, die Pantone-Farben

enthalten. Programme wie InDesign übernehmen Sonderfarben aus importierten Elementen (in die Farbfelder), und diese Sonderfarben kann man dann auch neu erstellten Objekten zuweisen.

– Gespeicherte Farbfelder mit Pantone-Farben lassen sich weiterhin importieren, um diese Sonderfarben Objekten zuzuweisen.

– Man kann beliebige Sonderfarben selbst definieren; dazu legt man in der Farbfeldpalette ein neues Farbfeld an und wählt in den Optionen die Farbart «Volltonfarbe» anstelle von «Prozessfarbe». Ohne die Pantone-Bibliotheken fehlen natürlich die entsprechenden Farbnamen und Referenzfarbwerte. Die Lizenzbedingungen von Pantone verbieten es, diese Zuordnung gegenüber Dritten offenzulegen.

Die in der Pantone-Bibliothek hinterlegten Farbwerte haben massgeblichen Einfluss darauf, wie stark die Darstellung am Bildschirm oder auf gewissen Desktop-Farbdruckern von der jeweiligen Referenz von Pantone abweicht (physischer Farbfächer oder digitaler Sollwert in Lab, wobei neue Farbfächer Produktionstoleranzen bis zu  $dE$  2 (Delta E = Masseinheit für Farbdifferenz) oder mehr aufweisen [6] und alte Farbfächer gar nicht mehr farbverbindlich sind).

Für die Ausgabe auf einem Proofsystem oder einer Druckmaschine kommt es auf den konkreten Workflow an. Wird eine Sonderfarbe nach CMYK konvertiert oder auf einem Proofsystem simuliert, müssen die im Dokument definierten Farbwerte stimmen. Gibt man die Sonderfarbe hingegen als separate Druckplatte aus, ist einzig massgebend, welche Farbe der Drucker ins Farbwerk leert. In Absprache mit der Druckerei kann man zum Beispiel ein Dokument in Skalenschwarz oder in einer selbst definierten Volltonfarbe anlegen und es dann in einer beliebigen Farbe

(nach Pantone-Farbnummer, aus einer anderen Farbkollektion oder von einem Farblieferanten gemäss einem beliebigen physischen Farbmuster nachgemischt) drucken.

### **Alternativen undWorkarounds**

Um die Auswirkungen der Änderung zu minimieren, arbeitet Adobe selbst an einer Lösung für die betroffenen Produkte [1]; wie diese aussieht, bleibt abzuwarten. Ebenso, was bei der Software anderer Hersteller passiert. Serifs Affinity-Produkte, QuarkXPress und weitere Programme enthalten derzeit lokale Kopien der Pantone-Bibliotheken im Lieferumfang. Bis dato ist mir noch nicht zu Ohren gekommen, dass diese Anwendungen ebenfalls auf die Pantone-Cloud umgestellt werden sollen. Was aber keineswegs ausschliesst, dass dasfrüher oderspäter dann doch passiert …

**DasSystemdes HLC-Farbatlas: H=Farbton (s. eingeklinkte Seitemit blauemRand),L=Helligkeit (vertikal in Tabelle),C=Buntheit (horizontal). Die Ebenen zeigen nur die imjeweiligen Farbraumdarstellbaren Farben.**

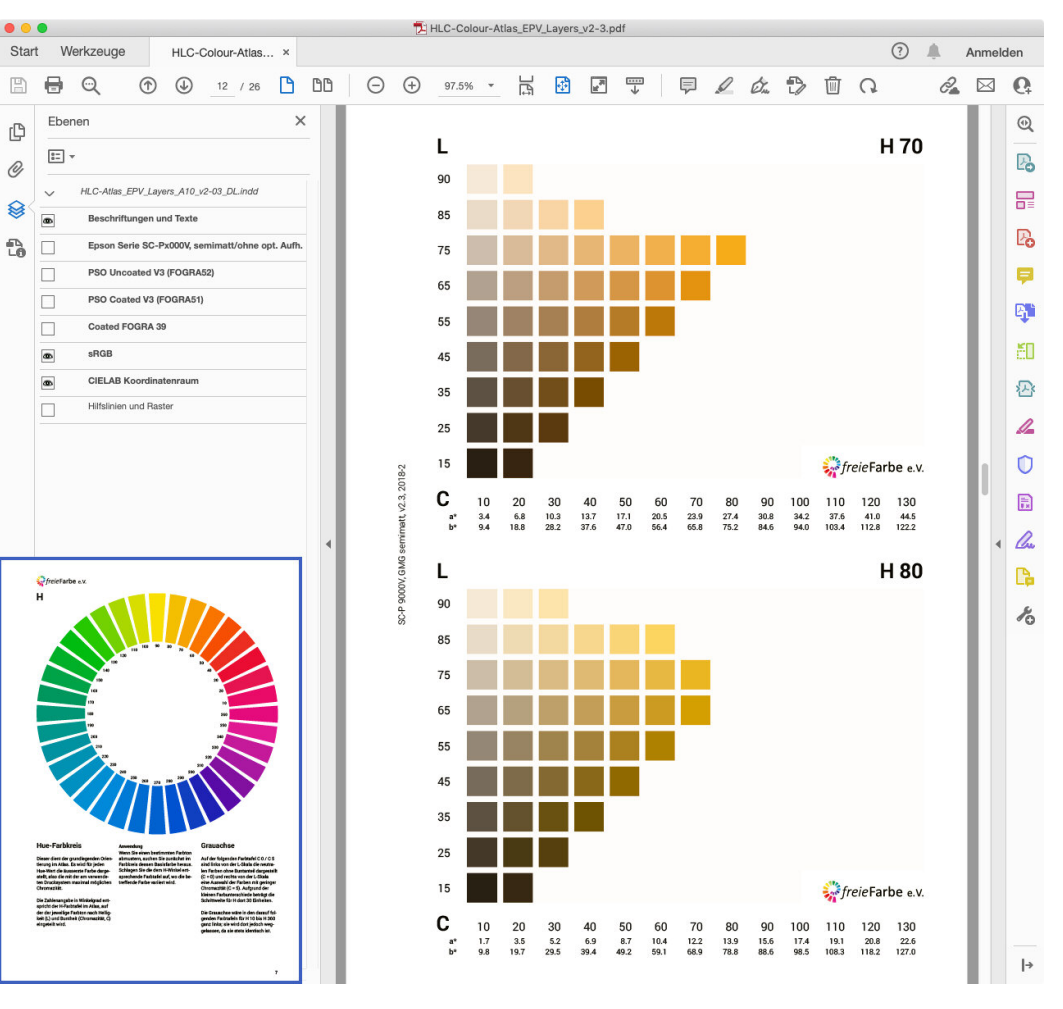

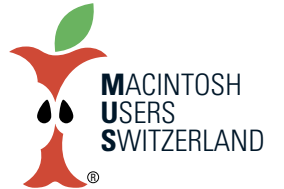

### **Februar 2022 We share knowledge.**

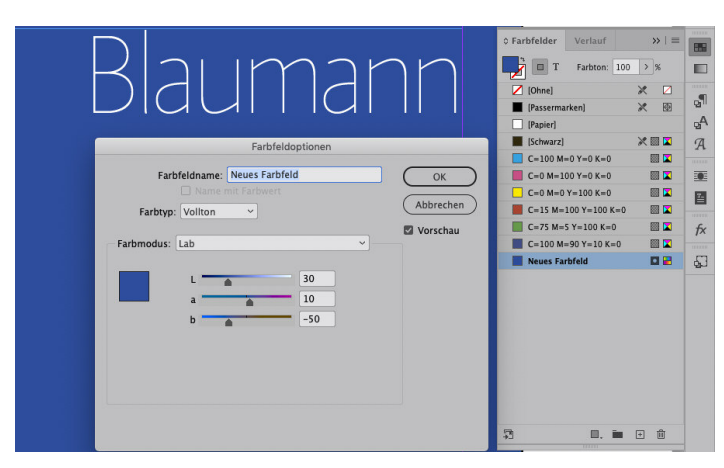

Um sich die gewohnten (nicht aktuellen/vollständigen) Pantone-Bibliotheken zu erhalten, setzen findige Benutzer darauf, die redundant in den Tiefen der Programmordner der CC-Apps enthaltenen .acb- und .aco-Dateien zu sichern (der Pfad enthält jeweils den Unterordner Presets und im weiteren Verlauf etwas wie Color Books oder Color Swatches), um sie nach späteren Updates einfach wieder zurück zu kopieren. Da dort noch andere Farbbibliotheken enthalten sind, erscheint es unwahrscheinlich, dass Adobe in den Updates aktive Verhinderungsmassnahmen implementieren wird. Pantone stellt sich auf die Position, dass dieses Vorgehen gegen die Lizenzbedingungen verstosse.

Für die Arbeit in Teams oder mit externen Dienstleistern bietet sich ein Weg an, der den regulären Funktionsumfang der Creative Cloud nutzt. Die in der Farbfeldpalette geladenen oder selbst definierten Farbfelder lassen sich nämlich einzeln oder als Gruppe als benutzerdefinierte Palette speichern. So kann man zum Beispiel die Hausfarben für ein Corporate Design oder das Farbschema eines Kundenprojekts – einschliesslich allfälliger Pantone-Sonderfarben – als .ase-Datei (Adobe Swatch Exchange) sichern. Diese Datei lässt sich dann auch an anderen Arbeitsplätzen und in neueren Programmversionen laden, damit man stets mit den identischen Farbdefinitionen arbeitet [7].

Wie oben beschrieben, dienen Pantone-Farben nicht immer als Volltonfarbe zur Belichtung auf eine separate Druckplatte; ebenso wenig muss eine solche Volltonfarbe zwingend aus einer Farbkollektion von Pantone stammen, um eine präzise Farbwiedergabe zu erreichen. Dar**So wird eine benutzerdefinierte Volltonfarbe erstellt; der Farbmodus RGB oder CMYK** bezieht sich **auf den aktiven Arbeitsfarbraum,Lab** ist dagegen medien**neutral und ohne Einschränkung im Farbumfang.**

aus ergeben sich zwei

Ansätze, wie man Farben ohne proprietäre und lizenzrechtlich eingeschränkte Pantone-Produkte festlegen kann, welche zudem mit teils schwer überprüf- und beherrschbaren Qualitätstoleranzen behaftet sind.

Gerade im Umfeld von Crossmedia, wo für ganz unterschiedliche Kanäle und Medien eine einheitliche Farbdarstellung erwünscht ist, definiert man Farben am besten medienneutral. Der «industrielle» De-facto-Standard ist sRGB; nutzt man diesen Farbraum sozusagen als kleinsten gemeinsamen Nenner, treten in der Praxis sowohl bei Displays als auch bei der Druckausgabe am wenigsten Probleme auf, und zwar unabhängig davon, ob die jeweilige Soft- und Hardware mit kalibriertem ICC-Farbmanagement arbeitet oder nicht. In sRGB definierte Farben (sei es als Prozess- oder als Volltonfarbe) lassen sich bei Bedarf problemlos in beliebige Zielfarbräume für die Ausgabe umrechnen (RGB, CMYK oder CMYK+Vollton).

Für höchste Ansprüche bieten der Lab-Farbraum oder sogar detaillierte Spektraldaten die maximale Freiheit bezüglich des

Farbumfangs und die höchstmögliche technische Präzision. Eine spektrale Messung ist die einzige Möglichkeit, eine beliebige Farbe physikalisch eindeutig zu bestimmen. Aus den Spektraldaten ergeben sich jeweils medienneutrale Lab-Werte, deren Definitionsbereich alle sichtbaren Farben abdeckt. Lab ist jedoch nicht eindeutig in dem Sinne, dass man zwar aus jedem Spektrum nur ein bestimmtes Lab-Wertetripel berechnen kann, aber verschiedene Spektren können die gleichen Lab-Werte ergeben; die durch solche Spektren repräsentierten Objektfarben sehen dann nur bei Normlicht gleich aus, können aber bei einer anderen Beleuchtung mitunter recht grosse Unterschiede in der Wahrnehmung bewirken.

Mit den Bordmitteln der Software – Farbwähler, Farbe- oder Farbfelder-Palette – kann man frei die Art (Prozess/Vollton) und den Referenzfarbraum für eigene Farbdefinitionen wählen. Mit entsprechendem Fachwissen lässt sich ferner überprüfen und sicherstellen, dass die Farben auch für unterschiedliche Ausgaben reproduzierbar sind. Wer lieber mit einer vorgegebenen Farbpalette arbeitet, findet bei freieFarbe ein vielseitiges Werkzeug: den HLC Colour Atlas [8]. Dami kann man auch Farben anhand einer physischen Farbreferenz auf Papier auswählen oder gegen eine Probe abmustern. Für die Bestimmung des gemeinsamen Farbumfangs mehrerer verschiedener Ausgabeprofile (z. B. für Web, Bogenoffset gestrichen und Zeitungsdruck) gibt es ergänzend zum digitalen und gedruckten Farbatlas das praktische Onlinetool «Gamutmap» von der Firma Proof GmbH [9].

- **Links**
- [1] https://helpx.adobe.com/creative-cloud/adobe-color.html
- [2] https://www.pantone.com/eu/en/articles/press-releases/pantone-expands-digital-color-platform-pantone-connect-to-integrate-live-collaboration-tools
- [3] https://exchange.adobe.com/creativecloud.details.103029.pantone-connect.html
- [4] https://printplanet.com/threads/pantone-color-libraries-will-be-removed-from-future-adobe-updates.291824/page-3#post-302608

■

- [5] https://creativepro.com/pantone-color-libraries-are-leaving-the-adobe-apps/
- [6] https://www.insights4print.ceo/2018/11/your-color-guide-and-you-first-results/
- [7] https://www.insights4print.ceo/2022/01/the-adobe-pantone-breakup-how-brand-owners-designers-should-deal-with-it/
- [8] https://www.freiefarbe.de/thema-farbe/hlc-colour-atlas/
- [9] https://www.gamutmap.de/

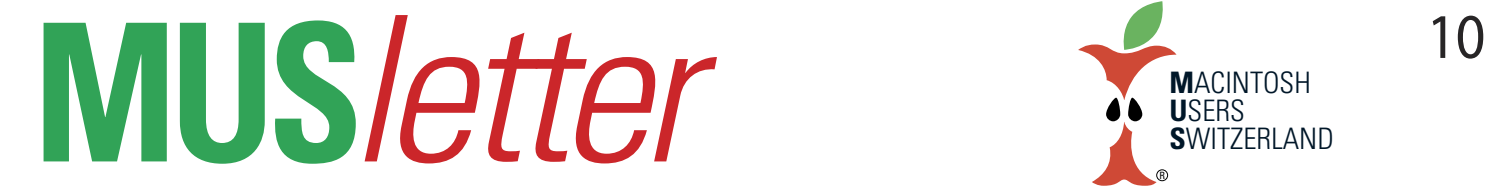

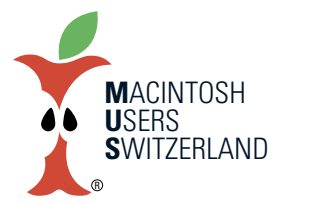

**iPhone Bilder We share knowledge.**

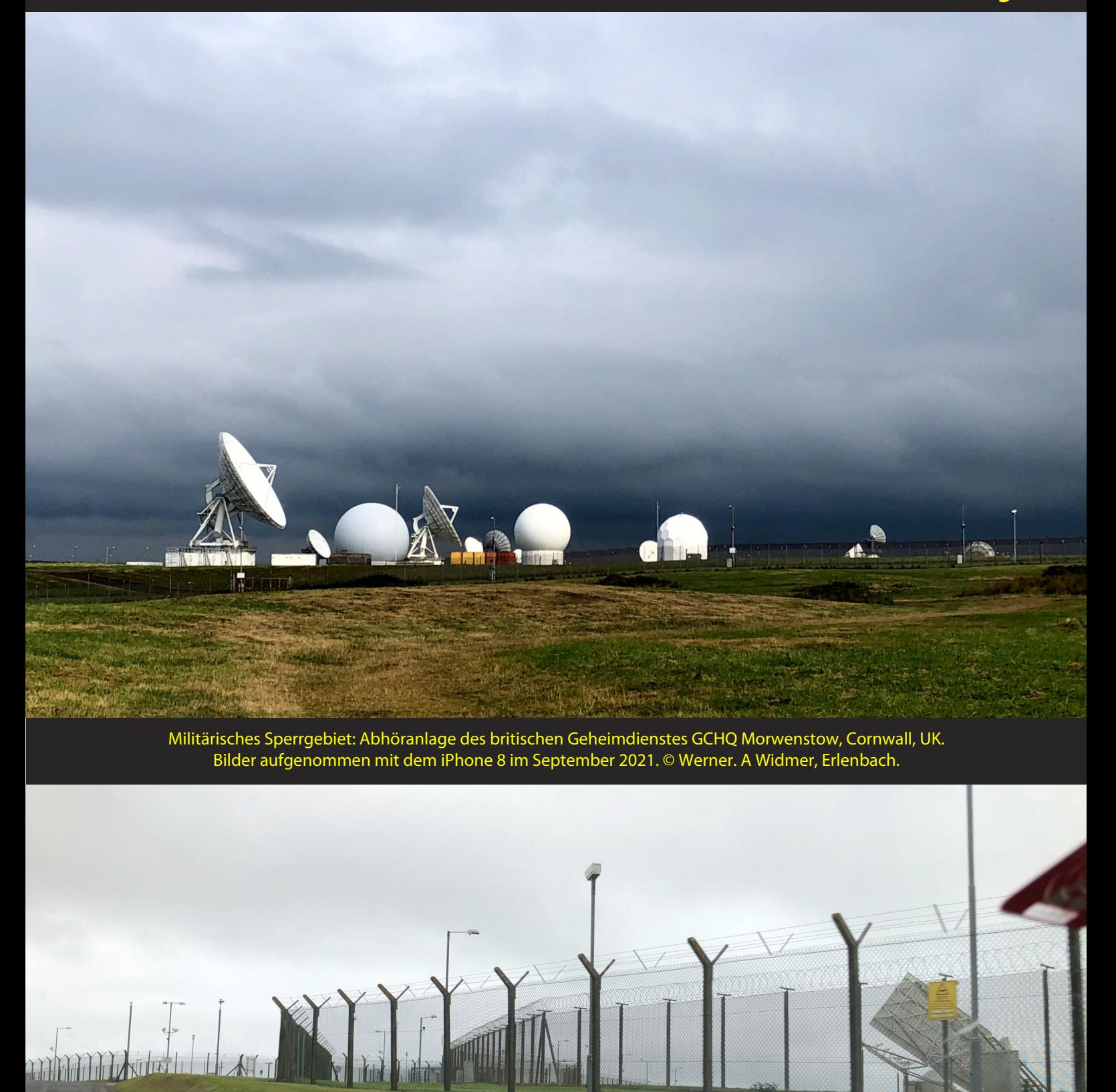

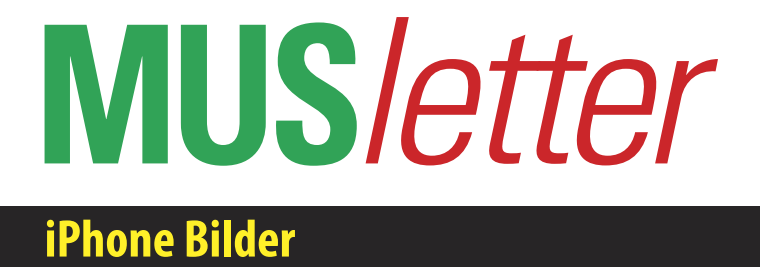

 $\mathfrak{R}$ 

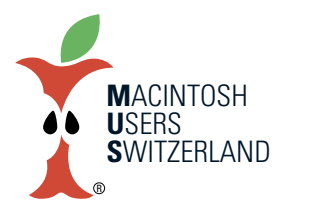

**We share knowledge.** 

Gewitterstimmung über der Abhöranlage GCHQ Morwenstow. Bilder aufgenommen mit dem iPhone 8 im September 2021. © W. A Widmer, Erlenbach.<br>Bectory Farm Tea Rooms in Morwenstow. Wilde Brombeeren so weit das Auge reicht.

 $\mathbb{R}$ 

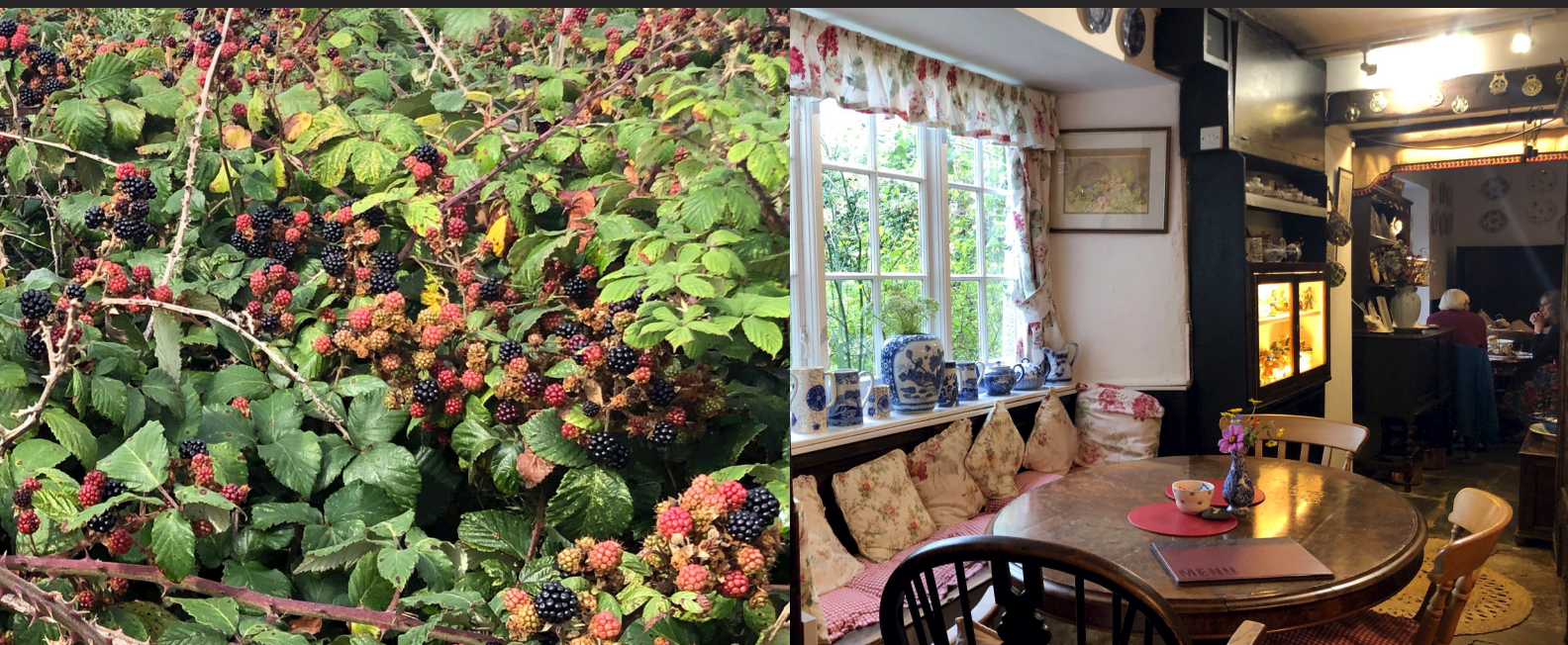